# **Quick Reference Guide**

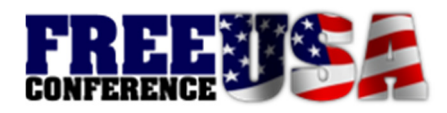

#### **The Basics**

**Before your call:** No reservations are needed. Distribute the Dial-in Number and Conference ID, along with the time of the call.

**A Host is not required**, unless you change the Conference Start setting via the Host Control Panel. To join as a Host, press star (**\***) instead of pound (**#**) after you enter the Conference ID — you will then be prompted to enter the Host PIN. If you wish to promote yourself to a Host during a conference in order to use the Host Keypad Commands, press star-three (**\*3**), and you will be prompted to enter the Host PIN.

### **Host Control Panel**

This online dashboard allows you to modify your conference line settings, monitor a live conference call, view activity reports and download records. The panel can be accessed at:

#### **https://panel.freeconferenceusa.com**

You will need your Conference ID and Host PIN to log into the panel. You do not need to use the panel during your conference calls, but the panel displays a list of participants, allowing you to mute and drop callers. After your conference, you can download recordings (if available) and print a list of participants.

### **Joining Your Conference Calls**

Participants who call the Dial-in Number will be prompted to enter your Conference ID to join the conference. (Only hosts need to enter the **Host PIN.**)

### **Starting Your Conference**

The Conference Start default determines whether the presence of a Host is required before the conference begins. If you want callers to stay on music-on-hold until the first Host arrives, change the Conference Start setting to "When Host Joins". If you want the conference to begin immediately, choose "When 2nd Caller Joins".

### **Conference Modes**

For large conferences, you can use the **Conference Mode** setting to automatically mute participants, allowing one or more Hosts to speak while eliminating background noise. You can change the mode during conferences via the Host Control Panel or a Host Keypad Command.

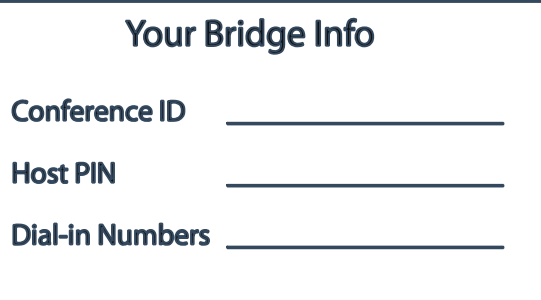

## **Keypad Commands**

As a Host, you can modify active settings using your phone keypad. Commands **in bold** are also available to non-Hosts.

- \*0 Play Keypad Command menu
- \*1 Record conference (toggle on/off)
- \*2 Lock out new entrants (toggle on/off)
- **\*3 Promote yourself to Host**
- \*3 Start conference (in "when Host Confirms" mode)
- \*41 Presentation Mode
- \*42 Conversation Mode
- \*43 Question & Answer Mode
- \*44 Hosts Only Mode (others placed on hold)
- **\*5 Raise your hand**
- $*6$  Mute your line (toggle on/off)
- \*78 Turn off Entry & Exit alerts
- \*79 Restore default Entry & Exit alerts
- **\*86 Increase speaking volume**
- **\*87 Decrease speaking volume**
- \*90 Instant Conference Start (1-party conference)
- \*91 End the conference
- \*# Private roll call announcement
- **\*\*** Toggle hold music on and off

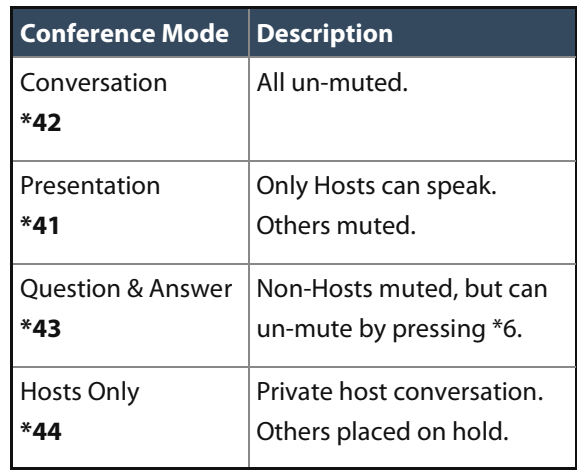